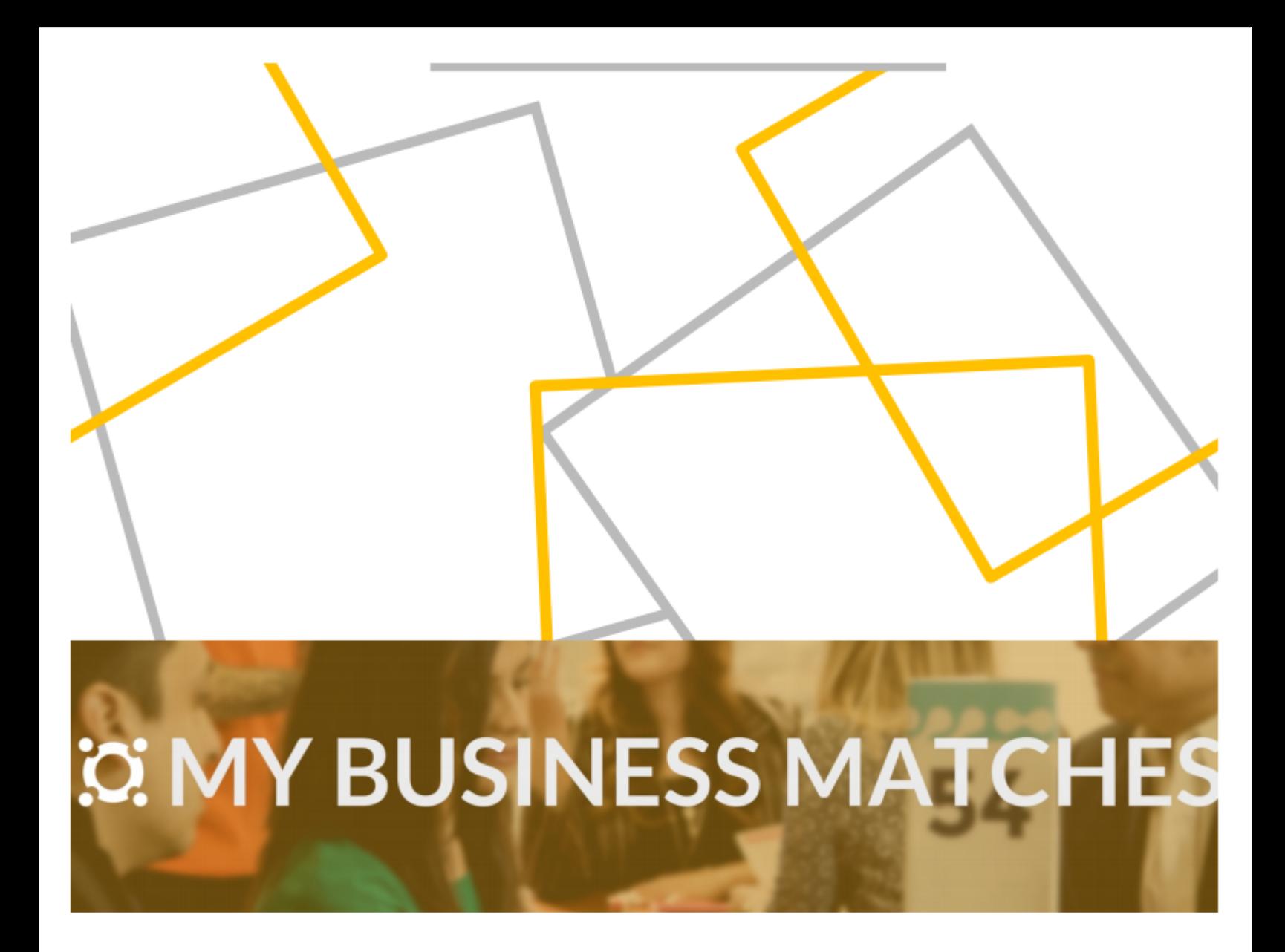

# Filters Tutorial

## TABLE OF CONTENTS

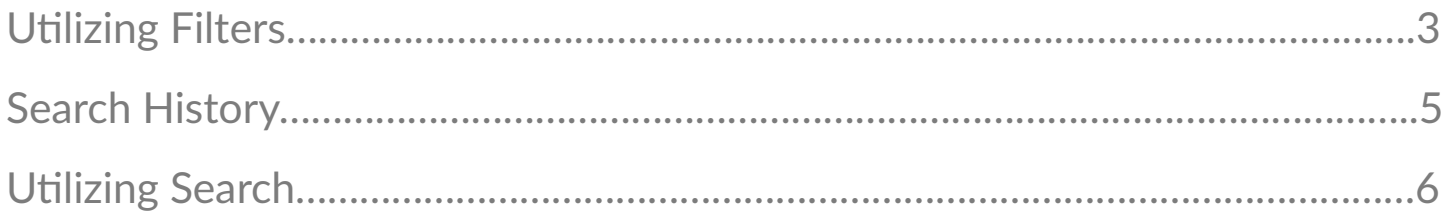

### UTILIZING FILTERS

Filters allow you to search for matches or activities based on Activity type, Date and Time, Compatibility Score, Revenue and Business Categories.

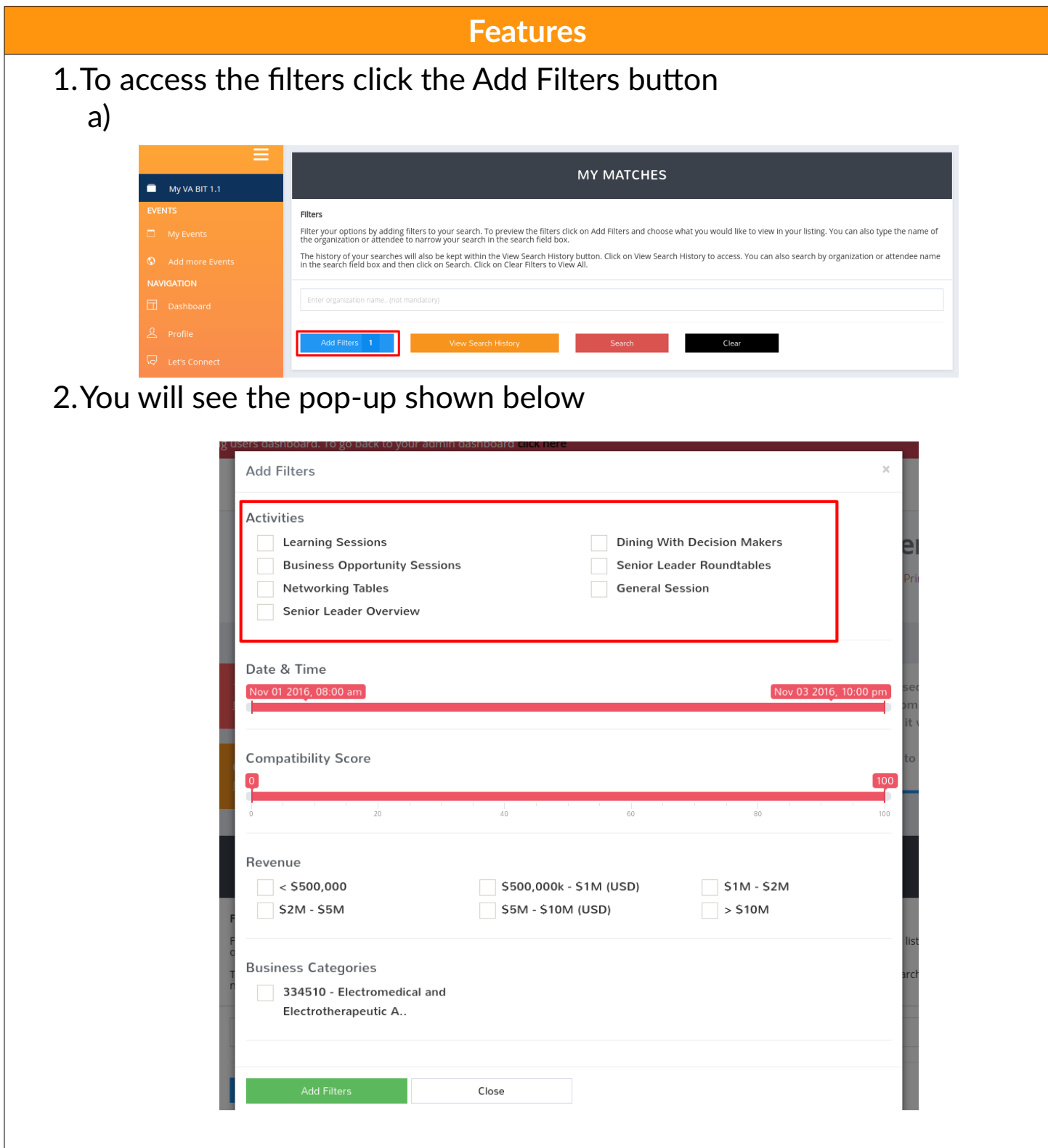

- 3.Filter by the desired fields
	- a)Activities
		- Use the check boxes to selected the desired Activities
	- b)Date & Time
		- Use the slider to narrow the Date & Time range to the desired times
	- c)Compatibility Score
	- Use the slider to narrow the scores to the desired range d)Revenue
	- Use the check boxes to selected the desired Revenues e) Business Categories
		- Use the check boxes to select the desired Business Categories
- 4.Add the filters
	- a) Click the add filters button shown below.

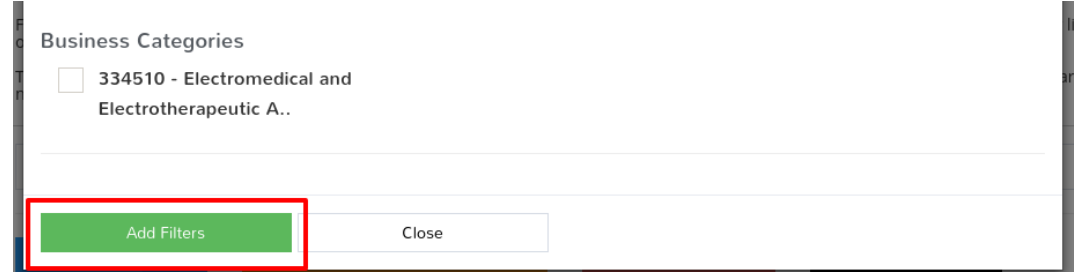

#### **5.IMPORTANT**

 a)Text from the search box is included in the filter. Leave it blank if you are not searching for a particular person or organization.

- b)To initiate a new search you must clear the filters
- c)Clear the filters with the clear button shown below

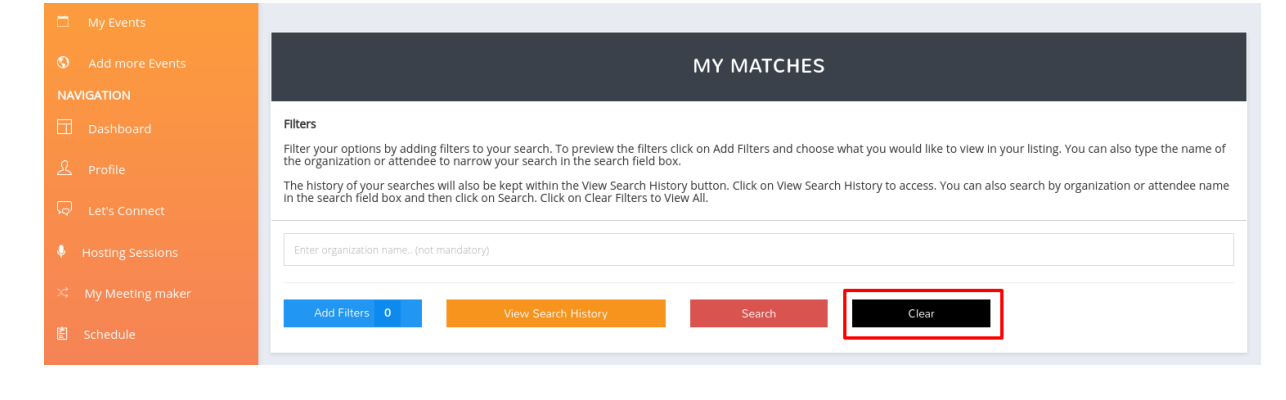

#### SEARCH HISTORY

Search History will show you all previous searches you have made, and allow you to retrieve the results from a previous search.

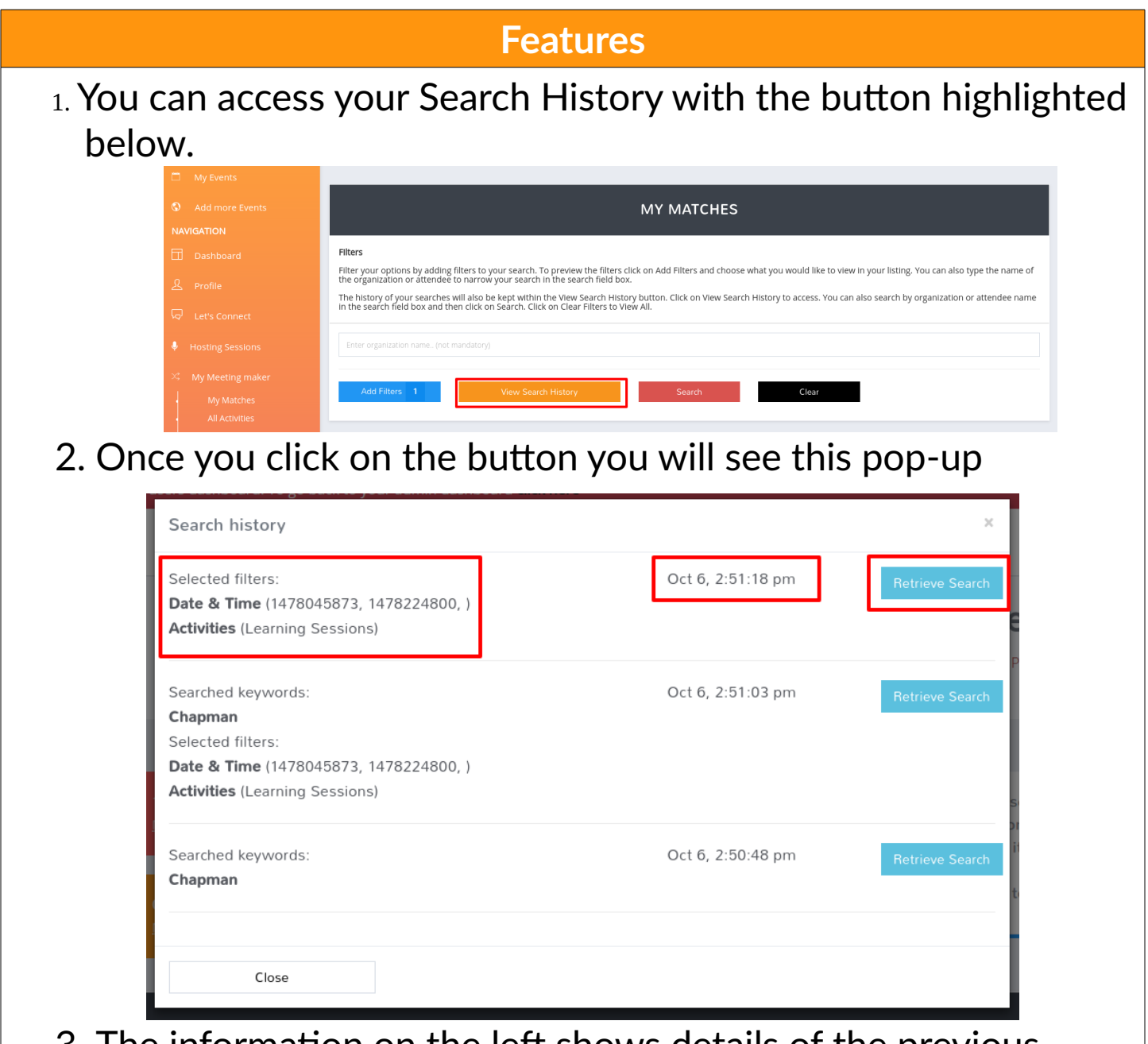

- 3. The information on the left shows details of the previous search filters. The Date and Time are given in the middle.
- 4. You can use the Retrieve Search button to retrieve the results of that particular search.

You can utilize the Search bar to search based on Organization or Participant name.

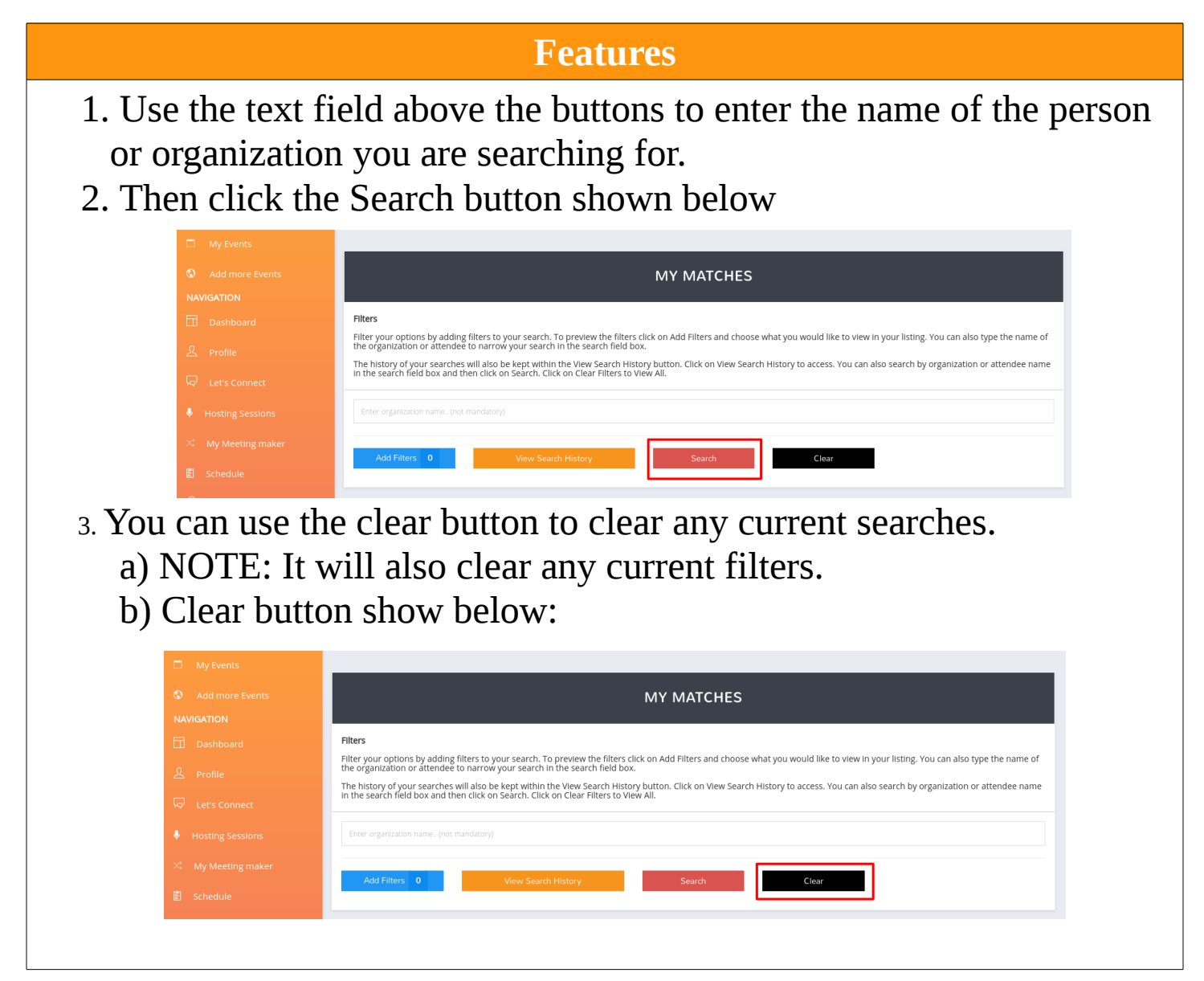